# <span id="page-0-0"></span>**Release Notes for the QNX Neutrino 6.4.0 BSP for Freescale MPC8313E RDB 1.0.[0#](#page-0-0)**

# <span id="page-0-1"></span>**System requirement[s#](#page-0-1)**

### <span id="page-0-2"></span>**Target system[#](#page-0-2)**

- QNX Neutrino RTOS 6.4.0
- Board version: Freescale MPC8313E RDB REVC
- ROM Monitor version U-Boot 1.3.0 (Dec 22 2008 11:19:29) MPC83XX
- Spansion S29GL054A9QTFIR3 (8 MB) NOR Flash
- Samsung K9F5608UOD (32 MB) NAND Flash

### <span id="page-0-3"></span>**Host development syste[m#](#page-0-3)**

- QNX Momentics 6.4.0, one of the following host systems:
	- <sup>o</sup> QNX Neutrino 6.4.0
	- <sup>o</sup> Microsoft Windows Vista, XP SP2 or SP3, 2000 SP4
	- <sup>o</sup> Linux Red Hat Enterprise Workstation 4 or 5, Red Hat Fedora Core 6 or 7, Ubuntu 6.0.6 LTS or 7, or SUSE 10
- Terminal emulation program (Qtalk, Momentics IDE Terminal, tip, HyperTerminal, etc.)
- RS-232 serial port
- NULL-modem serial cable
- Ethernet link

# <span id="page-0-4"></span>**Getting Started[#](#page-0-4)**

### <span id="page-0-5"></span>**Step 1: Connect your hardware[#](#page-0-5)**

1.Connect the serial cable to the first serial port(UART1: upper port of P11) of the MPC8313E RDB board to the first serial port of your host machine (e.g. ser1 on a Neutrino host).

• If you have a Neutrino host with a serial mouse, you may have to move the mouse to the second serial port on your host, because some terminal programs require the first serial port.

2.Connect the network cable to the lower-right-most TSEC2 port on the MPC8313E RDB board

### <span id="page-0-6"></span>**Step 2: Build the BS[P#](#page-0-6)**

You can build a BSP OS image from the source code or the binary components contained in a BSP package. For instructions about building a BSP OS image, please refer to the chapter Working with a BSP in the Building Embedded Systems manual.

# <span id="page-0-7"></span>**Step 3: Transfer the OS image to the target using the ROM monitor[#](#page-0-7)**

On your host machine, start your favorite terminal program with these settings:

- Baud: 115200
- Bits: 8
- Stop bits: 1
- Parity: none
- Flow control: none

#### <span id="page-1-0"></span>**Step 4: Setting up the environment[#](#page-1-0)**

- Apply power to the target board. You should see the U-Boot ROM monitor output.
- You can use TFTP download (the default) or serial download to transfer an OS image to the board, as described below.

The MPC8313E-RDB REVC board contains eTSEC1: five 10/100/1000 BaseT RJ-45 interface using Vitesse VSC7385 L2 switch and eTSEC2: one 10/100/1000 BaseT RJ-45 interface using Marvell 88E1111 PHY( lower-right-most is TSEC2, other five are eTSEC1).

# <span id="page-1-1"></span>**Step 4A: Loading the Firmware for Vitesse VSC7385 L2 switch[#](#page-1-1)**

The MPC8313E-RDB board contains a Vitesse VSC7385 L2 switch connected to TSEC1 device. This switch essentially requires to load/execute a Vitesse firmware before booting any OS on the MPC8313E-RDB platform, in order to be able to use TSEC1. This firmware comes factory preloaded on MPC8313E-RDB board's NOR flash.

U-Boot 1.3.0 (Dec 22 2008 - 11:19:29) MPC83XX

Reset Status:

CPU: e300c3, MPC8313E, Rev: 21 at 333.333 MHz, CSB: 166 MHz Board: Freescale MPC8313ERDB I2C: ready DRAM: 128 MB FLASH: 8 MB NAND: 32 MiB In: serial Out: serial Err: serial Net: TSEC0, TSEC1 [PRIME] Hit any key to stop autoboot: 0 => => cp.b fe710000 40000 11000; go 40004 ## Starting application at 0x00040004 ... VSC7385 Version = 0x273850e9 Value in IRAM matches binary, total bytes 0x2000 loaded ## Application terminated,  $rc = 0x0$ =>

### **Note**:

There are 2 Vitesse VSC7385 L2 switch firmware in flash memory from 0x70000000 to 0x7fffffff. If they have been erased by accident, you could restore them in flash as following. Please be sure to use the actual file size in hex that is returned from the tftp command.

Firmware Loader Program:  $\Rightarrow$  tftp 1000000/xfer/vsc7385 load.bin  $\Rightarrow$  protect off fe710000 fe72ffff => erase fe710000 fe72ffff  $\Rightarrow$  cp.b 1000000 fe710000 10408  $\le$ - This is the hex size of vsc7385\_load.bin returned by tftp => protect on all Firmware Image  $\Rightarrow$  tftp 1000000/xfer/vsc2bin => protect off fe7f0000 fe7f3fff => erase fe7f0000 fe7f3fff

 $\Rightarrow$  cp.b 1000000 fe7f0000 1ff8  $\le$  - This is the hex size of vsc2bin returned by tftp

#### <span id="page-2-0"></span>**Step 4B: TFTP download[#](#page-2-0)**

This method requires a raw image, which the buildfile creates by default. On your target, type the following, filling in the appropriate IP addresses and  $if s file$ :

 $\Rightarrow$  seteny ethact TSEC1  $\Rightarrow$  setenv ipaddr 172.18.80.142  $\Rightarrow$  seteny serverip 172.18.80.174  $\Rightarrow$  setenv bootfile ifs-mpc8313rdb.raw  $\Rightarrow$  setenv loadaddr 0x200000 => setenv ldswitch 'cp.b fe710000 40000 11000; go 40004' => setenv bootcmd 'tftpboot \$loadaddr \$bootfile; run ldswitch; go \$loadaddr'  $\Rightarrow$  setenv bootdelay 2  $\Rightarrow$  saveeny Saving Environment to Flash... Un-Protected 1 sectors Erasing Flash... . done Erased 1 sectors Writing to Flash... done Protected 1 sectors  $\Rightarrow$  boot

#### **Note**:

There are some conflict name of eTSEC interface between UBoot and MPC8313E Reference Design Board User's Guide. If connect eTSEC1 to download, please use "setenv ethact TSEC0". If connect eTSEC2 to download, please use "setenv ethact TSEC1" .

At this point you should see the ROM monitor download the boot image, indicated by a series of number signs. You'll also see output similar to this when it completes downloading:

```
Speed: 100, full duplex
Using TSEC1 device
TFTP from server 10.42.97.136; our IP address is 10.42.104.42
Filename 'ifs-mpc8313rdb.raw'.
Load address: 0x200000
Loading: #################################################################
#################################################################
#################################################################
#################################################################
##############################
done
Bytes transferred = 1483860 (16a454 hex)
\# Starting application at 0x00200000 ...
```
You should see the QNX Neutrino welcome message on your terminal screen:

Welcome to QNX Neutrino 6.4.0 on the Freescale MPC8313E RDB board

You can now test the OS simply by executing any shell builtin command or any command residing within the OS image (e.g. ls).

Once the initial image is running, you can update the OS image using the network and flash drivers. For sample command lines, please see the " Driver Command Summary" section.

### <span id="page-3-0"></span>**Creating a flash partition[#](#page-3-0)**

• Enter the following command to start the flash filesystem driver:

#### **devf-generic -s0xFE000000,8M**

• To prepare the area for the partition, enter the following command:

#### **flashctl -p/dev/fs0 -l1M -o6M -ve**

• Format the partition:

#### **flashctl -p/dev/fs0p0 -l1M -o6M -vf**

• Slay, and then restart the driver:

#### **slay devf-generic & devf-generic -s0xFE000000,8M &**

You should now have a /fs0p1 directory which you can copy files to.

#### **Note**:

DO NOT erase the first 1M and last 1M memory in NOR flash memory. They are used for UBoot and other applications(e.g. The Vitesse switch firmware).

# <span id="page-3-1"></span>**Summary of driver command[s#](#page-3-1)**

The following table summarizes the commands to launch the various drivers.

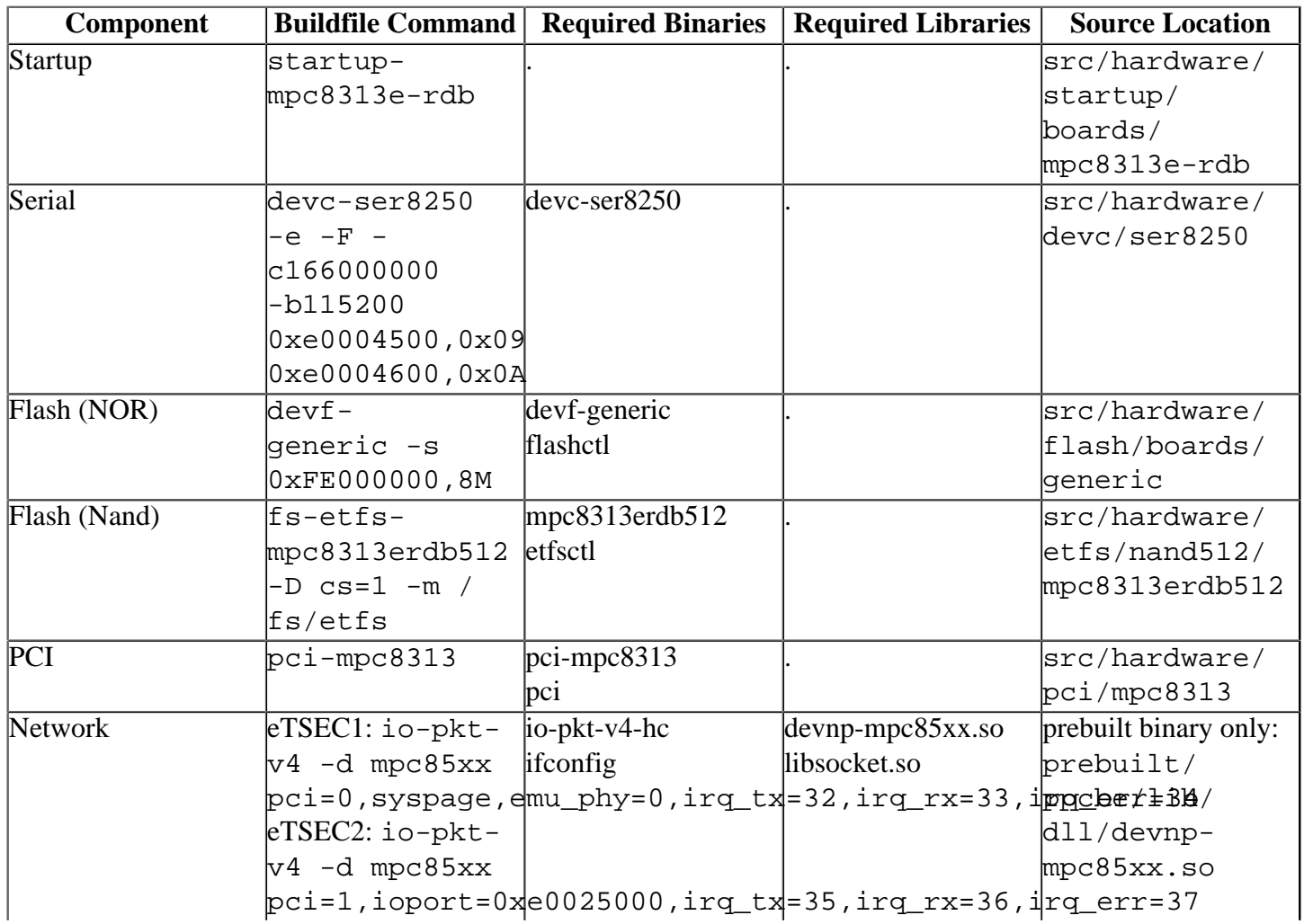

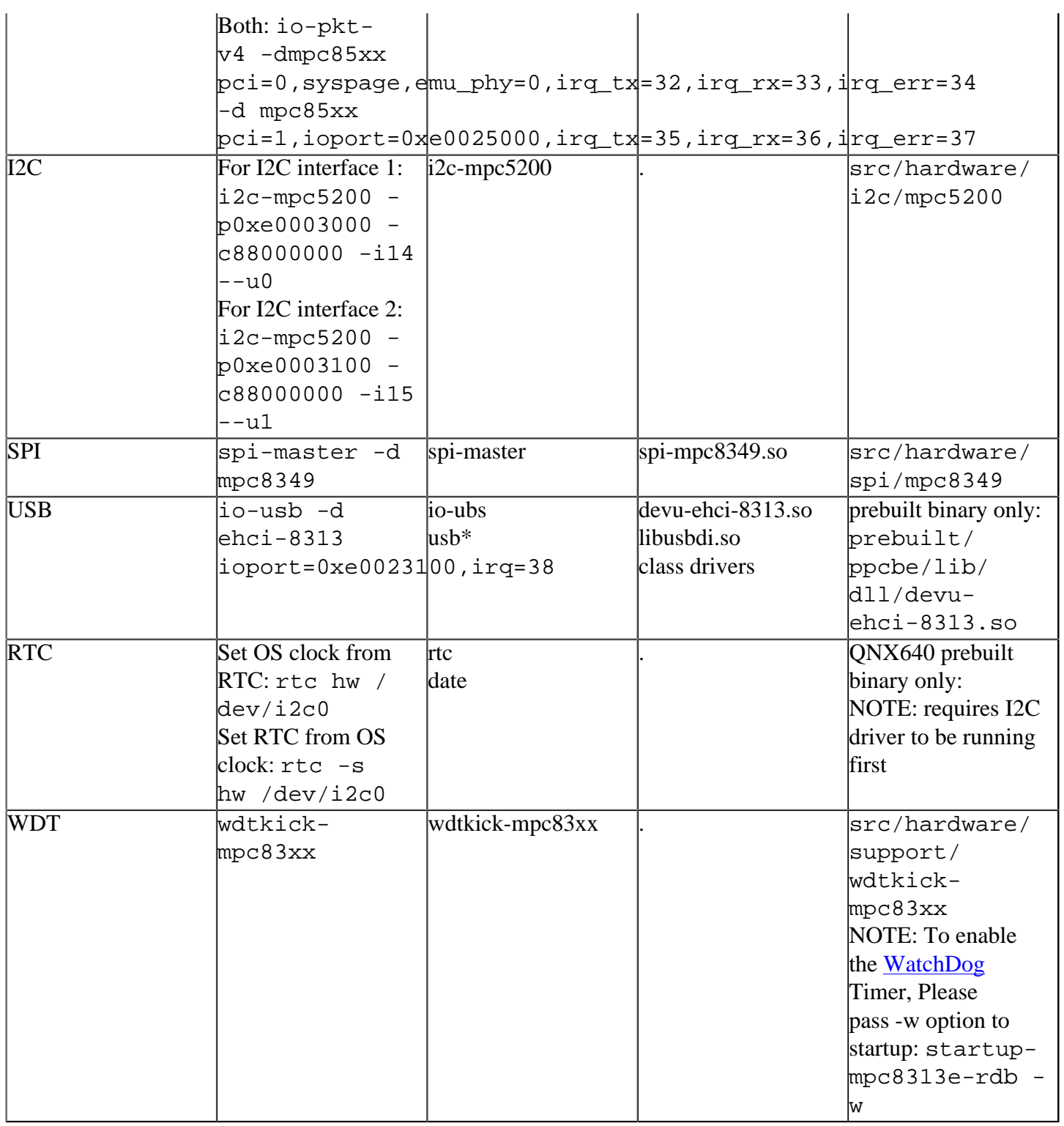

Some of the drivers are commented out in the default buildfile. To use the drivers in the target hardware, you'll need to uncomment them in your buildfile, rebuild the image, and load the image into the board.

# <span id="page-4-0"></span>**Ethernet:[#](#page-4-0)**

For eTSEC1:five 10/100/1000 BaseT RJ-45 interface using Vitesse VSC7385 L2 switch:

io-pkt-v4 -dmpc85xx pci=0,syspage,emu\_phy=0,irq\_tx=32,irq\_rx=33,irq\_err=34

### **Note**:

The Vitesse switch firmware must first be loaded before the QNX image is run. This must be done after every reset of the board. Add the following to the U-boot environment:

setenv ldswitch 'cp.b fe710000 40000 11000; go 40004'

setenv bootcmd 'tftpboot \$loadaddr \$bootfile; run ldswitch; go

For eTSEC2: one 10/100/1000 BaseT RJ-45 interface using Marvell 88E1111 PHY:

io-pkt-v4 -d mpc85xx pci=1,ioport=0xe0025000,irq\_tx=35,irq\_rx=36,irq\_err=37

For Both eTSEC1 and eTSEC2:

io-pkt-v4 -dmpc85xx pci=0,syspage,emu\_phy=0,irq\_tx=32,irq\_rx=33,irq\_err=34 -d mpc85xx pci=1,ioport=0xe0025000,irq\_tx=35,irq\_rx=36,irq\_err=37

**Note**: The latest sources for devnp-mpc85xx.so is available from the [networking project.](http://community.qnx.com/sf/projects/networking/)

# <span id="page-5-0"></span>**Known issues for this BSP[#](#page-5-0)**

None